## Edgenuity Logins for Students

*Edgenuity works in any browser EXCEPT Internet Explorer versions older than 9. For best results, they recommend using Google Chrome.*

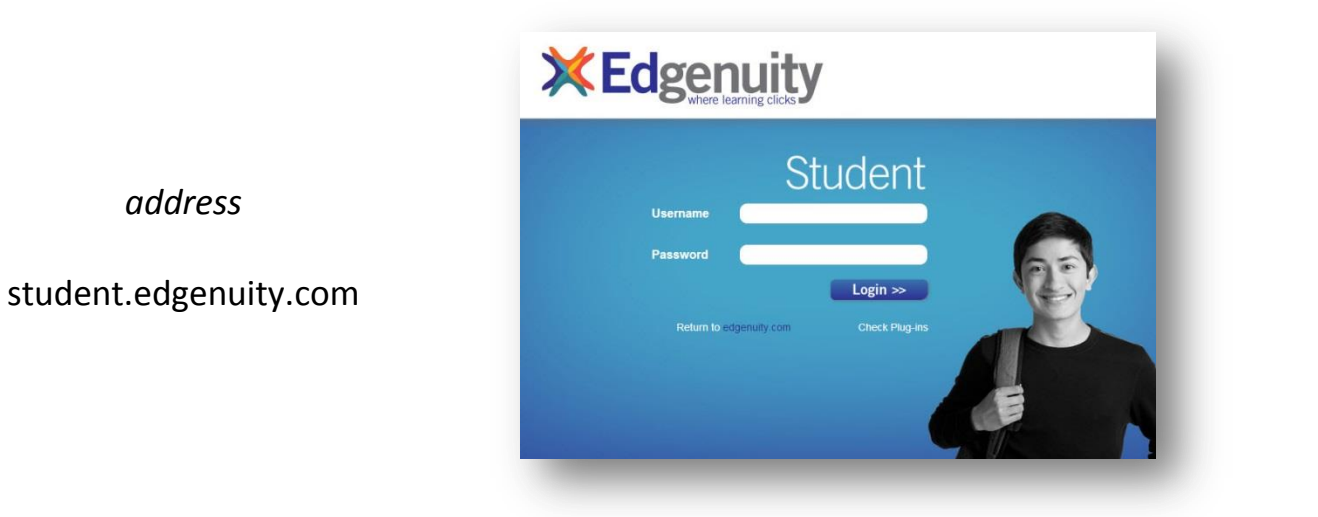

Before you log in, you should check the plugins on your computer, by clicking the "Check Plug-ins" link just below the "Login" button. A small window will open and let you know whether you need to update anything. If so, just click on the name of the software to be taken to the download/installation website.

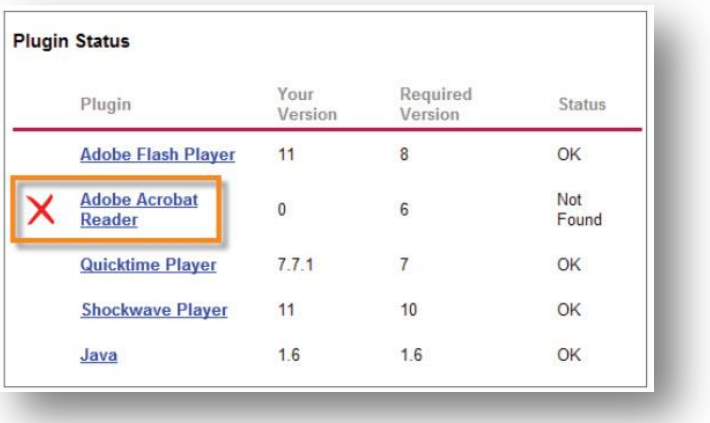

Once you've made sure that your computer is set up correctly, you can log in:

*username*: last name + first initial + last 4 digits of permanent ID number *password*: full permanent ID number

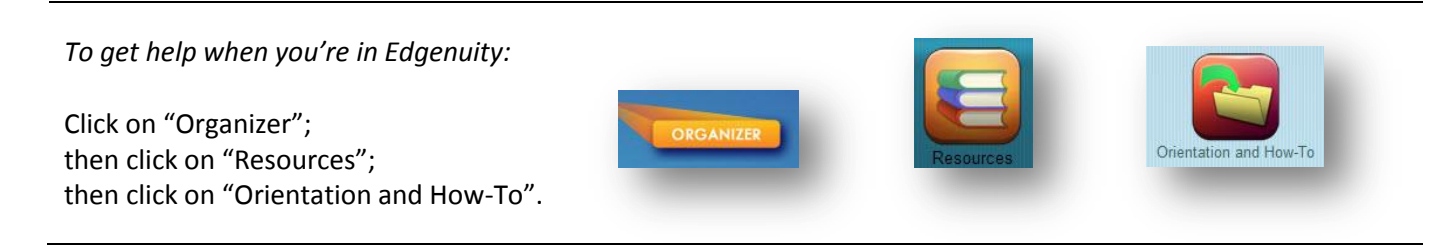